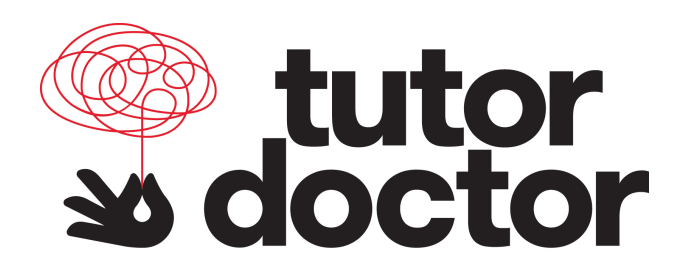

## **Close All Extra Tabs**

After completing a lesson and returning to the lesson map, if you plan to continue on to the next lesson, please click on and close any tabs entitled *"Star App: Add A Student."* Before clicking on the next green lock, you should always have only one tab open entitled "*Edge*." This will be the most recent updated Edge lesson list.

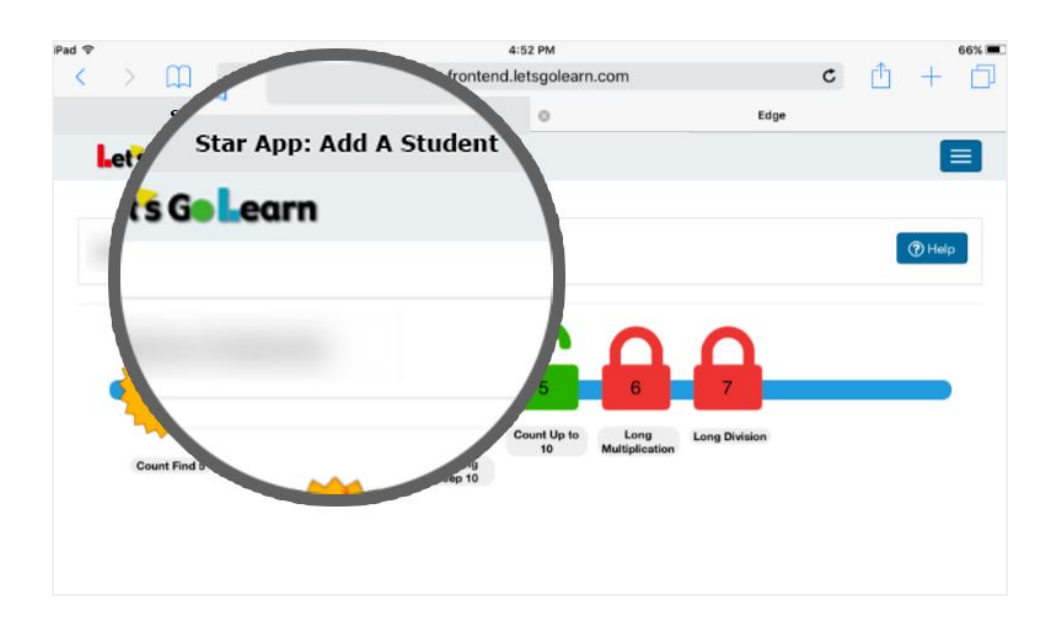

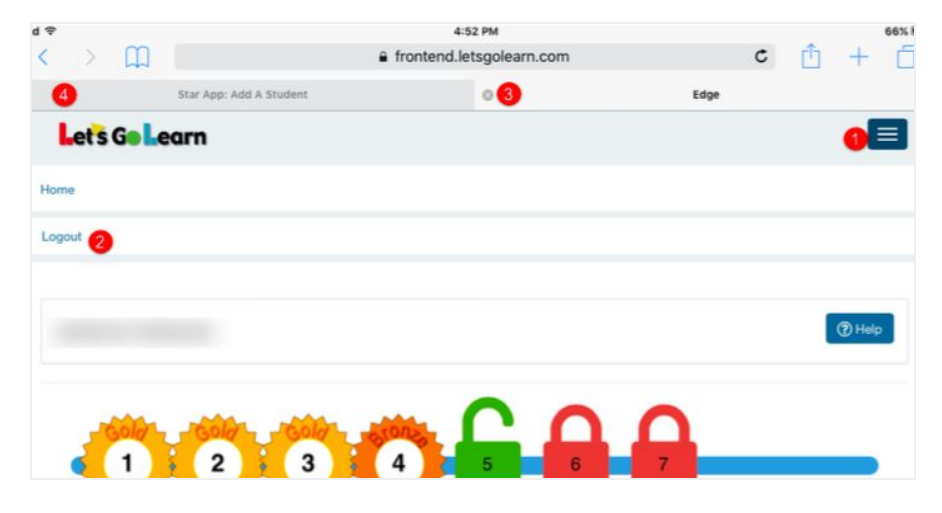

## **Log Out Correctly**

After completing the lessons for the day, be sure to log out properly. **Step 1:** Tap the blue box located near the top right of the screen. **Step 2:** Tap the "Logout" button on the left side of the page. **Steps 3 & 4:** Close any open tabs.

## **Close All Apps**

Before turning your device off, close any apps that may still be running. Please refer to your mobile device manual for directions on how to do this.

If you are using an iPad, click on the home button twice. This should show all apps that are currently open. "Swipe up" on each app to close.

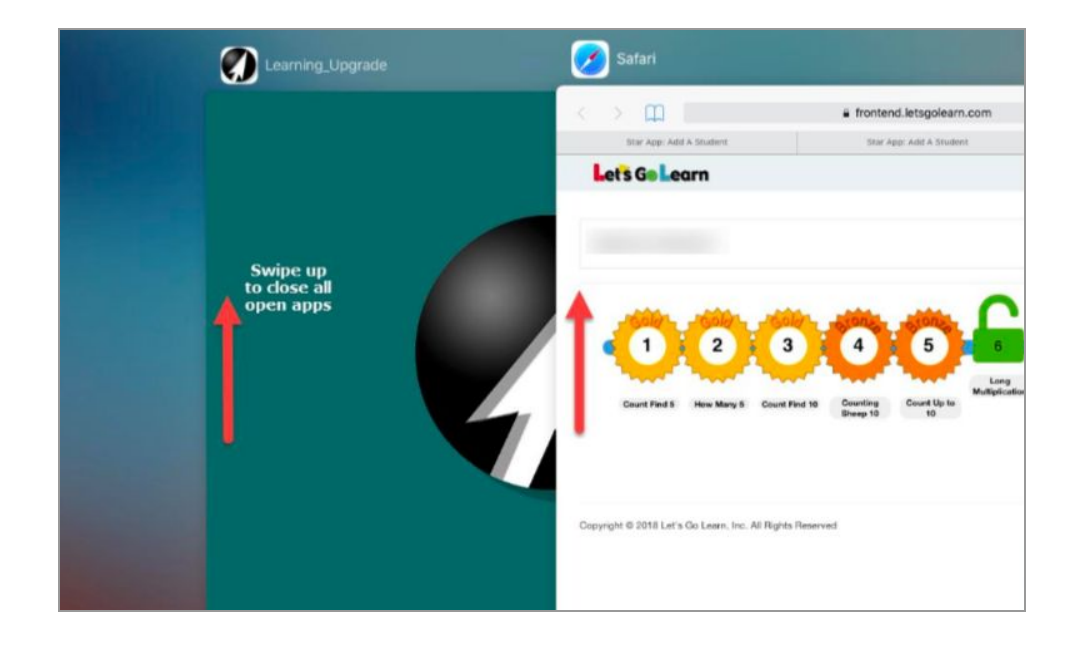